# **ASCO** Power

SIGMA PC basic is an abridged lightweight Windows® application for load banks with SIGMA control.

## **PREREQUISITE**

Install and register the SIGMA PC Basic software.

### **1. Load Bank Setup**

working in percentage load. See nameplate for

details.

You will need a Froment USB interface box to use this software. Connect the load bank to the USB interface box and then again to a USB port in your PC, tablet or laptop.

### **WARNING!**

Read the load bank manual before use and take special note of all safety warnings.

**PC Basic** 

Keep people well away. Close all doors. Ensure cables and earthing are adequate. Ensure a 4m gap is between load banks to prevent hot air recircu-lation. Risks include fire and burns from the hot air outlet and electric shock.

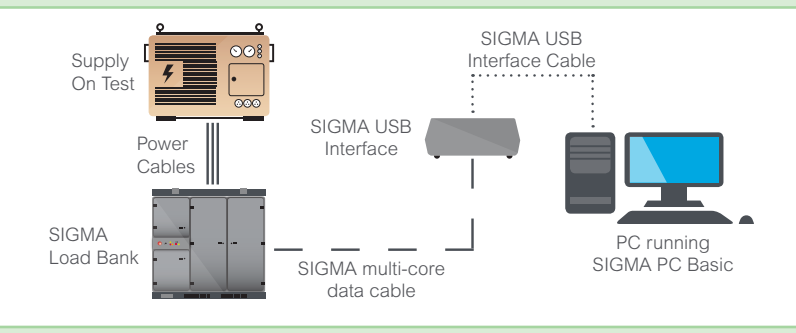

### **2. Setup**

The setup screen will appear on start-up. Use setup to configure the supply on test and ensure load banks are connected and ready to use. If not all load banks are displayed check the connections and ensure the com port selection is correct (see settings page) and click search.

TOP TIP Need to change language? Go to settings to select a different language.

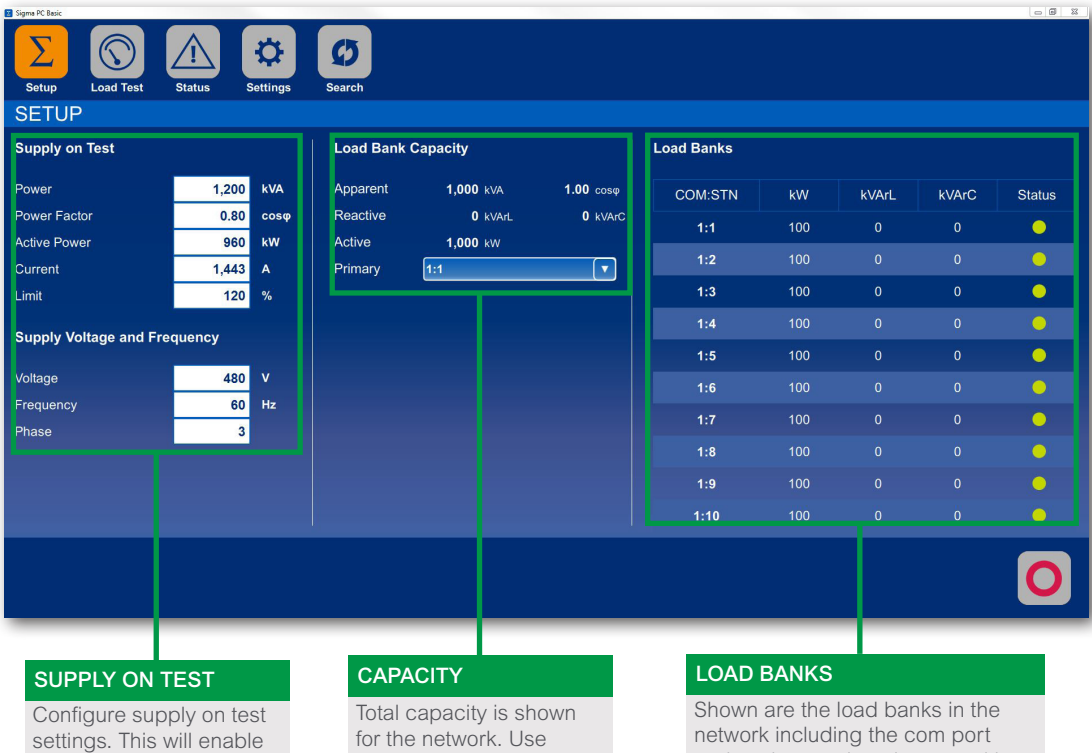

Primary to select the load bank the voltage and frequency source.

network including the com port and station number, the capacities (resistive, inductive and capacitive) and the status of the load bank (see status screen).

Life Is Un

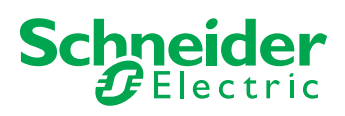

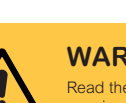

**SIGMA CONTROL**<br>Quick Start Guide

## **3. Load Test**

Once setup is complete you can now click the load test icon to move to the load test screen.

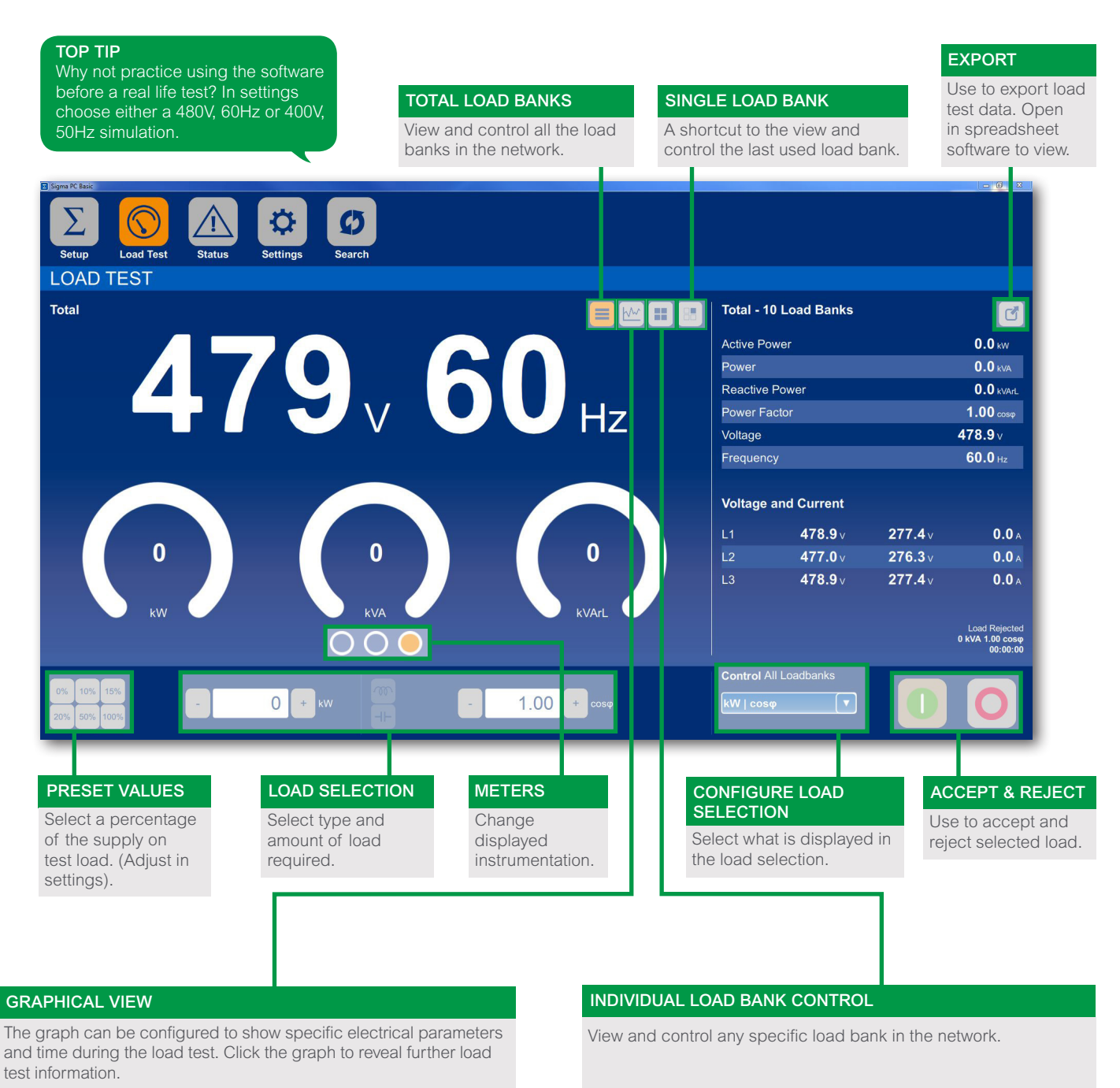

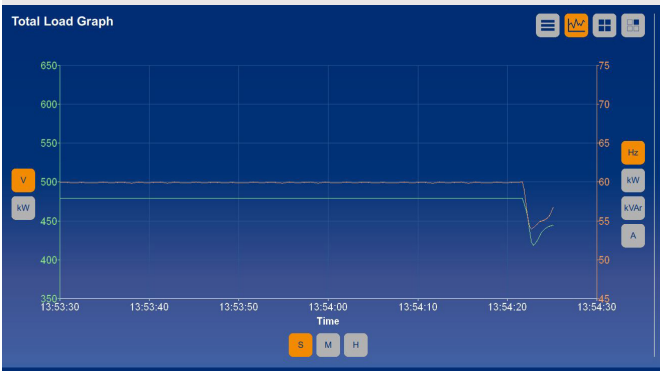

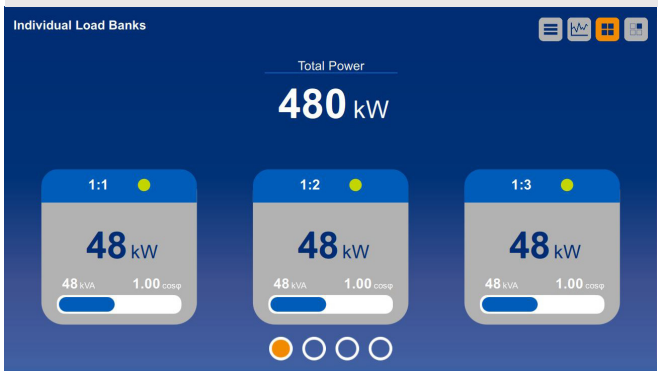